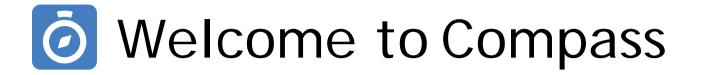

Our online Parent Portal

## What does Compass do for me?

Using Compass allows you to access up-to-date and meaningful information about our school and your **student's** progress. Compass includes many different features, including the ability to:

- Monitor your student's attendance, and enter an explanation for absence or lateness
- Communicate with your student's teachers, and update your family contact details
- View your student's timetable and the school calendar
- Download and view your student's progress and semester reports
- and much more...

Our school will advise parents when additional features become available for parent use.

# Accessing Compass

Compass is a web-based system that is accessible on any modern web browser (Internet Explorer, Firefox, Chrome, Safari) or by using the Compass iOS or Android app. Search for 'Compass School Manager' in the store

Every family receives a separate login to Compass, provided via email. Use these credentials to access Compass. DO NOT share these with your student.

To access the parent portal, go to our school website and click the Compass link on the homepage. http:// benowashs-qld.compass.education. Alternatively, if you are having trouble finding the Compass link you can go to http://schools.compass.edu.au where you can search for and find our school's direct URL.

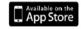

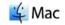

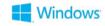

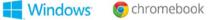

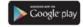

# Logging in to Compass

To log in you need your unique family username and password. These details will be emailed to you.

Upon first login, you are required to change your password and confirm your email address and mobile phone number. These details may be used by our school for SMS, password recovery and email communication throughout the year.

If you have lost your details or forgotten your password, you can recover your details by clicking the 'Can't access your account?' link on the front page.

Please note: This booklet provides an overview of key features within Compass, our school may not have yet enabled all of these modules at this time.

## The Compass home screen

The home screen provides relevant alerts and news, as well as quick access to your student's profile.

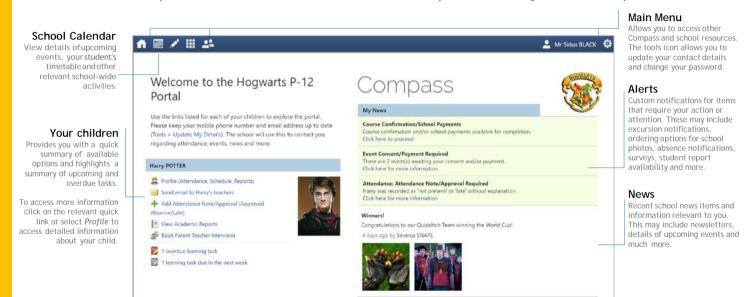

## Student Profile

Everything for your student, in one place.

The student profile can be accessed by clicking on your student's name from the home screen.

The student profile dashboard provides you with an overview of today's classes and activities, the ability to email your student's teachers, and a summary of teacher observations (Student Chronicle).

For more detailed information, including attendance, surveys and academic reports, navigate through the tabs along the top of the profile.

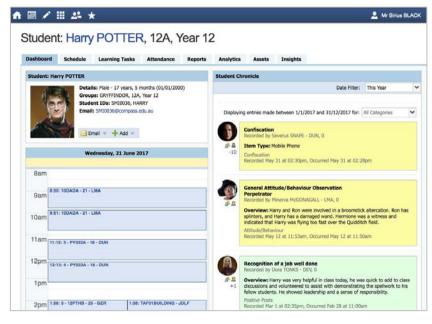

### Attendance: Summary

Using Compass you can view up-to-the-second attendance information for your student.

To view your student's attendance, click on the Profile link on the home page and click the Attendance tab.

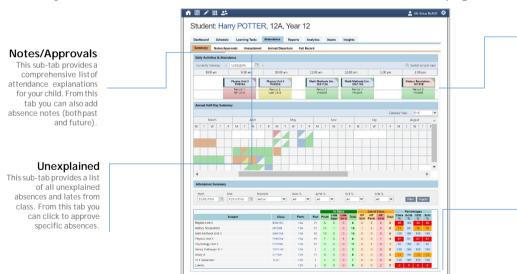

#### **Daily Snapshot**

Provides a quick snapshot of today's classes and your student's attendance marking.

#### **Attendance Summary**

Includes a summary of attendance in each class. For full details about a specific absence, click the appropriate number in the grid. For an explanation of a heading item, hover your mouse over the heading of interest.

When students are marked 'Not Present' in class this can sit in one of three different categories. These include:

- NP Schl Not present in class and is explained by a school related activity.
- NP Parnt Not present in class and is explained by a parent note.
- NP Unap Not present in class with no explanation entered.

# Viewing Academic Reports

From the home screen, click on the 'View Academic Reports' item or navigate to the student profile and click the 'Reports' tab.

A list of available Academic Reports is displayed. Click the Report title to download the PDF to your device.

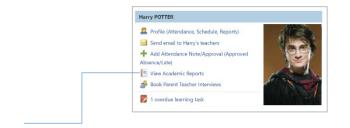

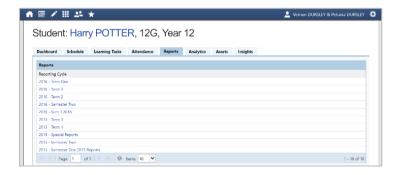

# Privacy and Security

When you use Compass you will notice a padlock appears in your browser. This is because Compass uses a technology called SSL (Secure Sockets Layer). This means that your Compass session is encrypted and secure. Further, Compass adheres to PCI DSS compliance obligations to ensure any credit card details are managed safely, consistent with industry credit card regulations.

We are committed to the privacy of your information. Full information on the Compass Privacy Policy can be found at http://www.compass.edu.au/corporate/privacy

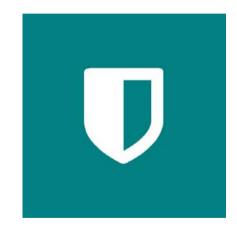

This is an overview of key features in Compass. There are other features within the Compass system that we have not yet implemented here at Benowa SHS.

As features are added we will notify you and provide any instructions required for use.